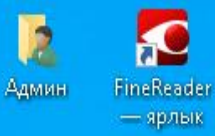

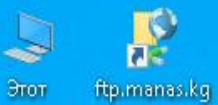

компьютер

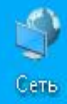

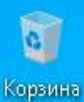

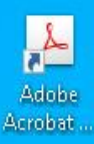

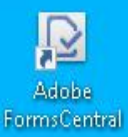

 $\mathcal{L}$ 

н

**Ei** 

n

 $\bullet$  $\times$ Выполнить Введите имя программы, папки, документа или ресурса 酒 Интернета, которые требуется открыть. Открыть:  $\ddotmark$ OK Обзор... Отмена

有

ħ

**ТОКТОМ маалыматтык туту программасын жүктөө үчүн Win+R баскычтарын басыңыз**

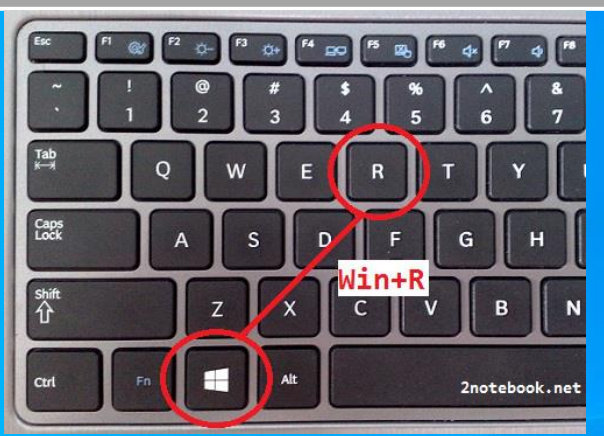

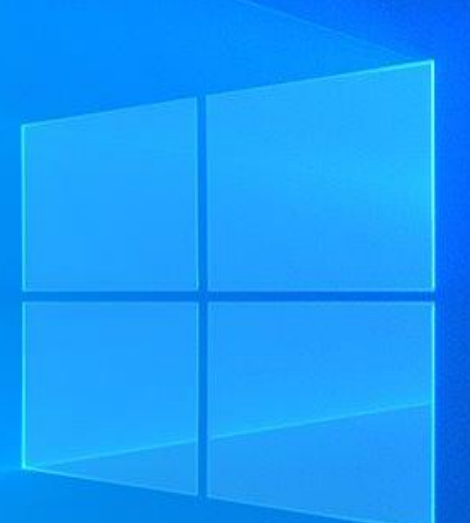

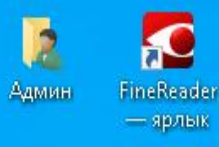

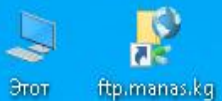

компьютер

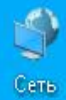

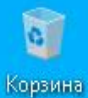

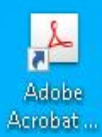

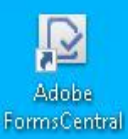

## \\kutserver.campus.ktmu жазып Enterди/ОК басыңыз

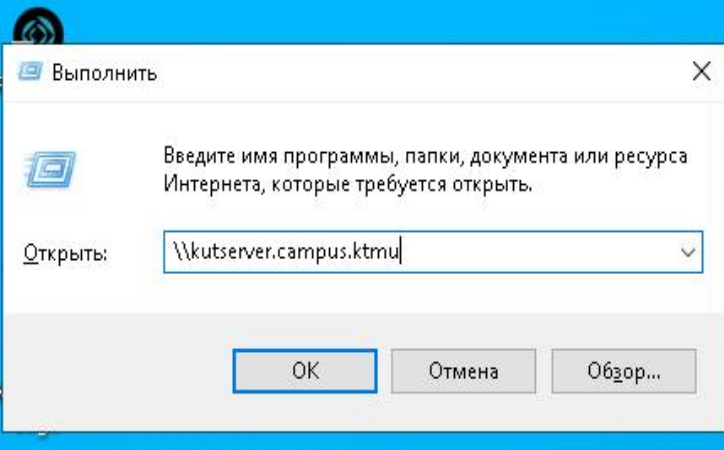

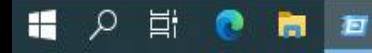

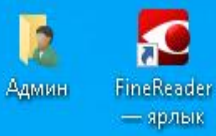

P ftp.manas.kg Этот компьютер

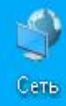

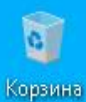

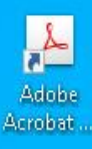

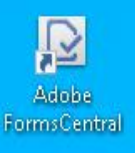

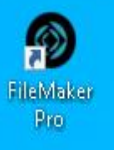

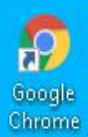

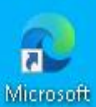

Edge

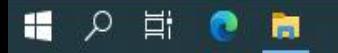

## **Бул жерге төмөнкүлөрдү жазыңыз User name: Paragraf Password: Gfhfuhfa14**

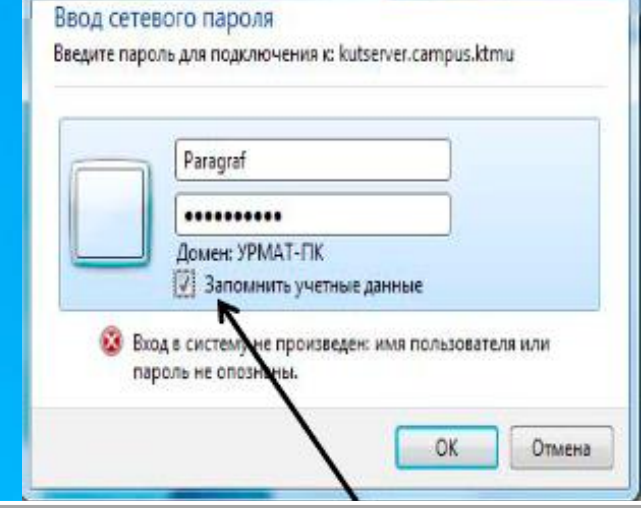

## **Бул жерге белги коюп Enterди/OK басыңыз**

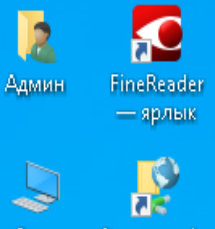

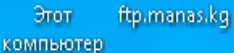

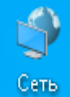

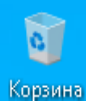

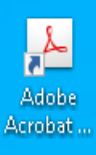

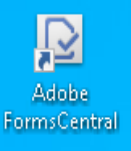

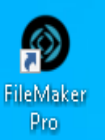

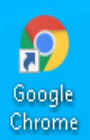

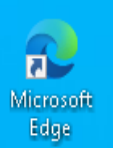

н

 $\varphi$ 

Ħ

ъ

n

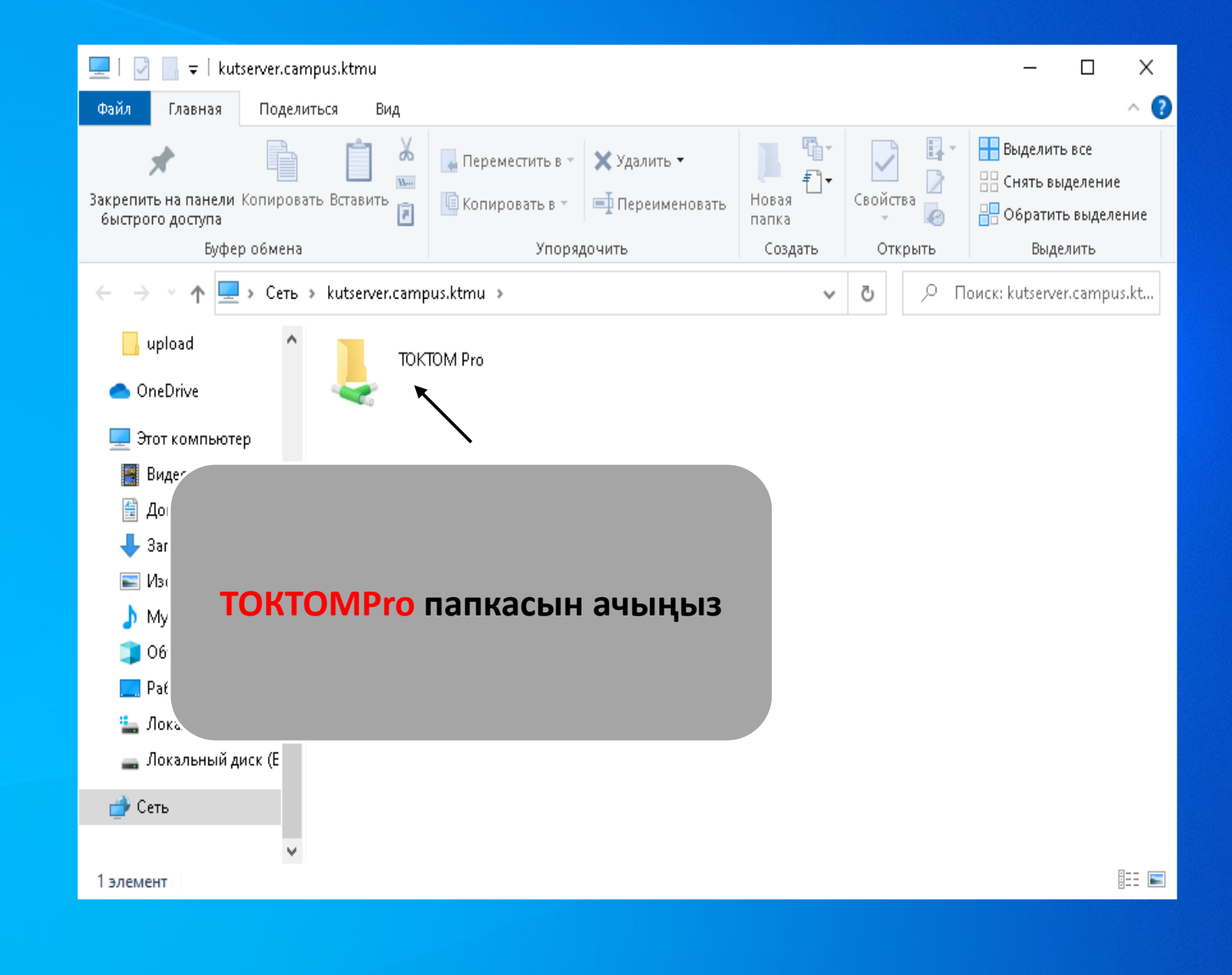

 $\boldsymbol{\wedge}$ 

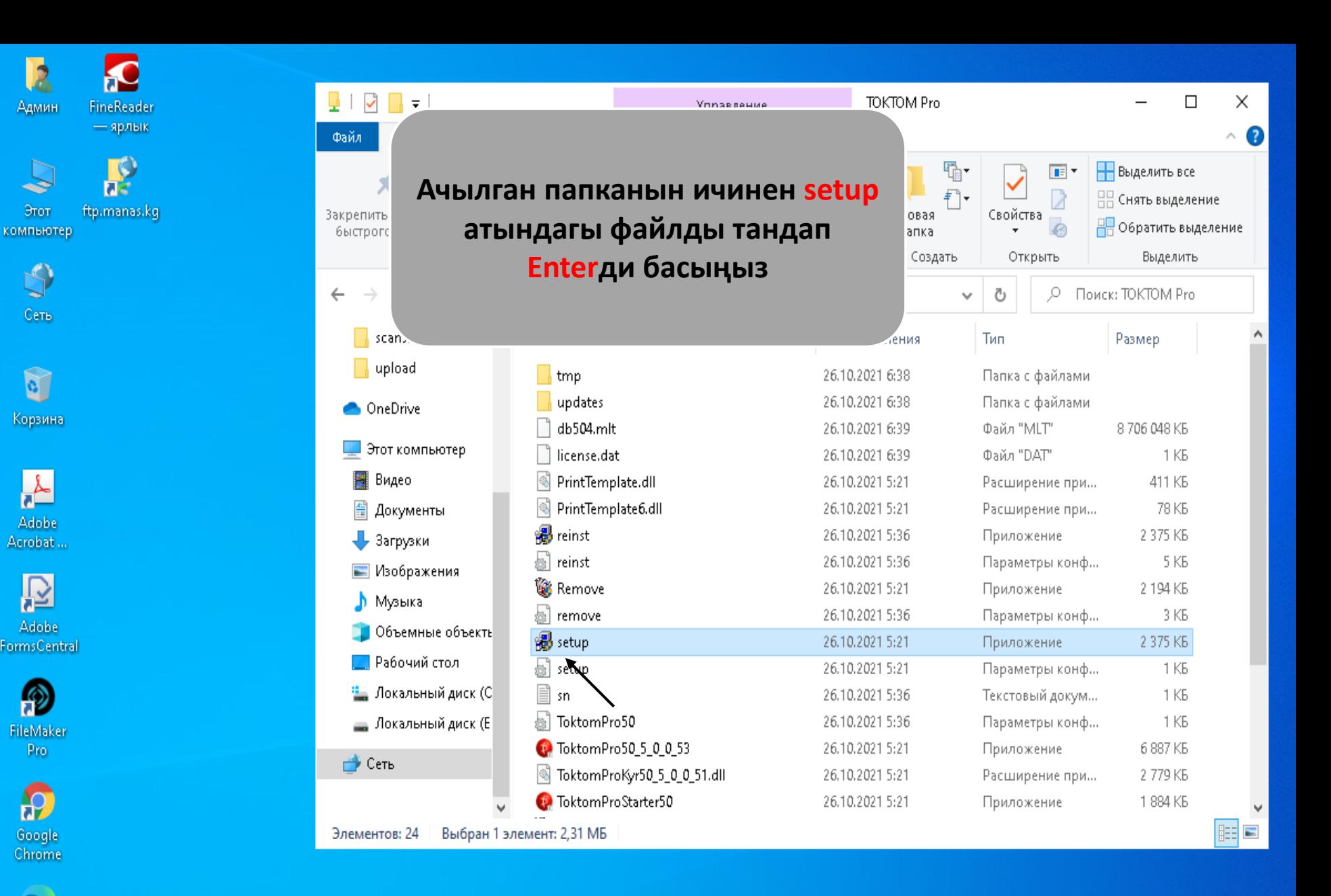

 $\mathbf{a}$ Microsoft Edge

 $\overline{\mathbf{2}}$ 

Админ

Этот

 $\breve{\mathbb{Q}}$ 

Сеть

 $\bullet$ 

Корзина

**Adobe** 

Acrobat ...

阣

Adobe

FileMaker

Pro.

 $\mathbf{P}$ 

Google

Chrome

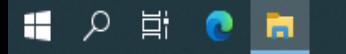

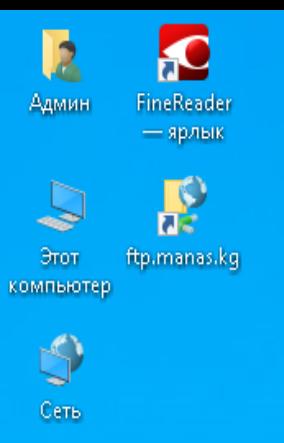

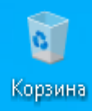

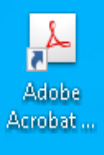

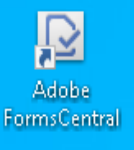

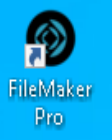

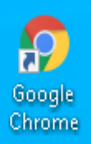

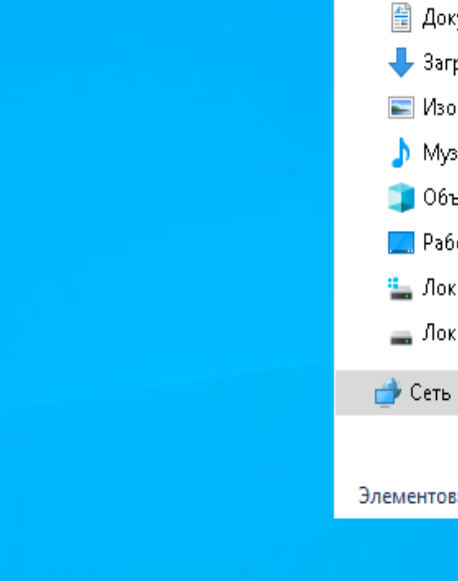

Ļ

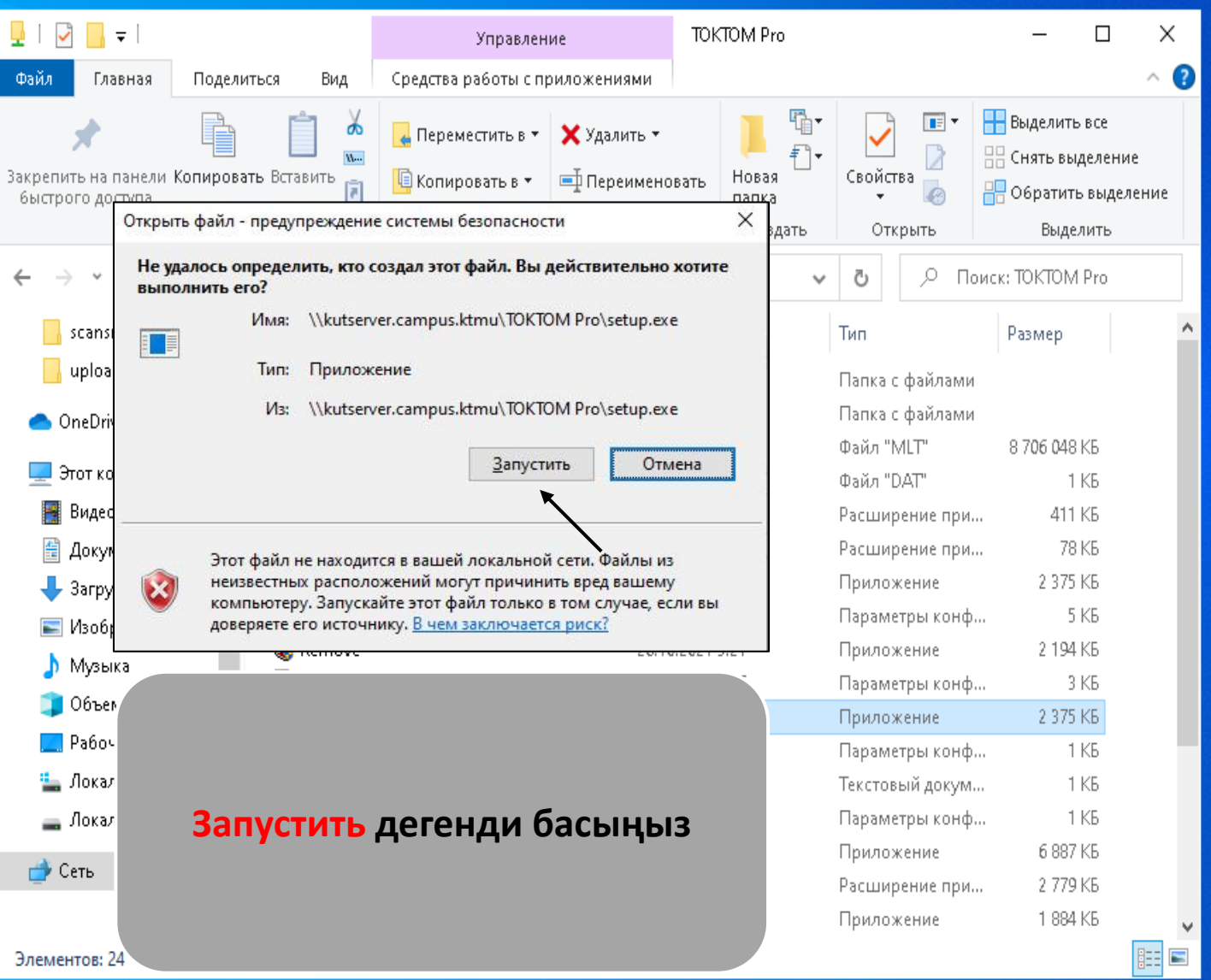

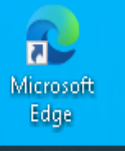

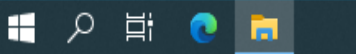

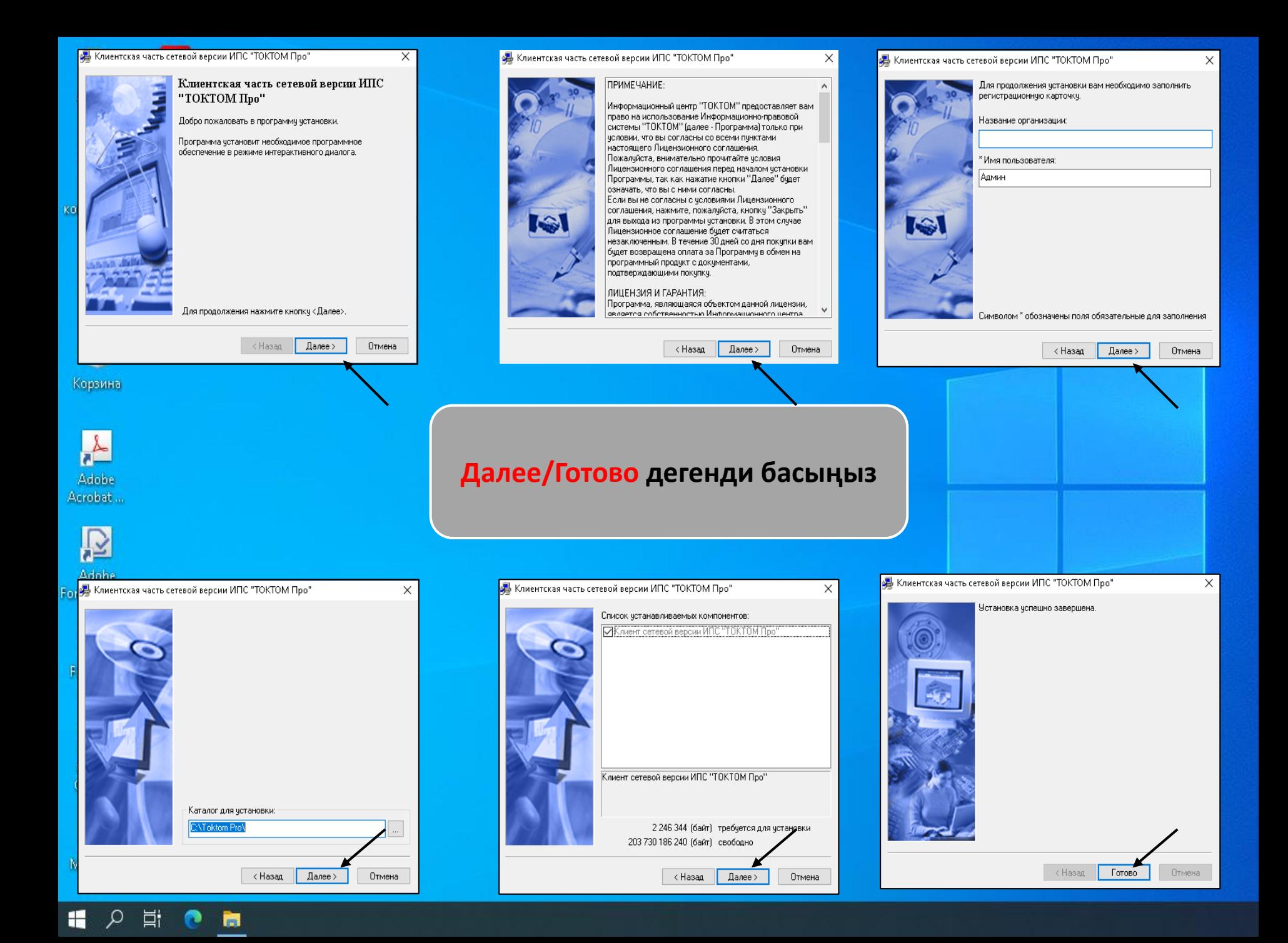

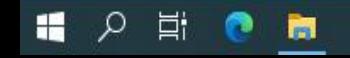

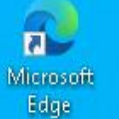

 $a^2$ 

Google<br>Chrome

 $\Omega$ 

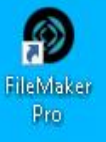

Adobe FormsCentral

 $\frac{\lambda}{\kappa}$ Adobe

Acrobat... P

û Корзина

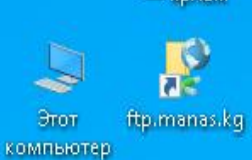

Þ

Админ

 $\breve{\mathbb{Q}}$ 

Сеть

 $\mathbf{a}$ 

**TOKTOM Про** 

FineReader

R

- ярлык

Орнотуу бүткөндөн кийин **ТОКТОМ программасы** колдонууга даяр

## **Файл Вид Поиск Окно Справка**

 $=$   $\sigma$  x

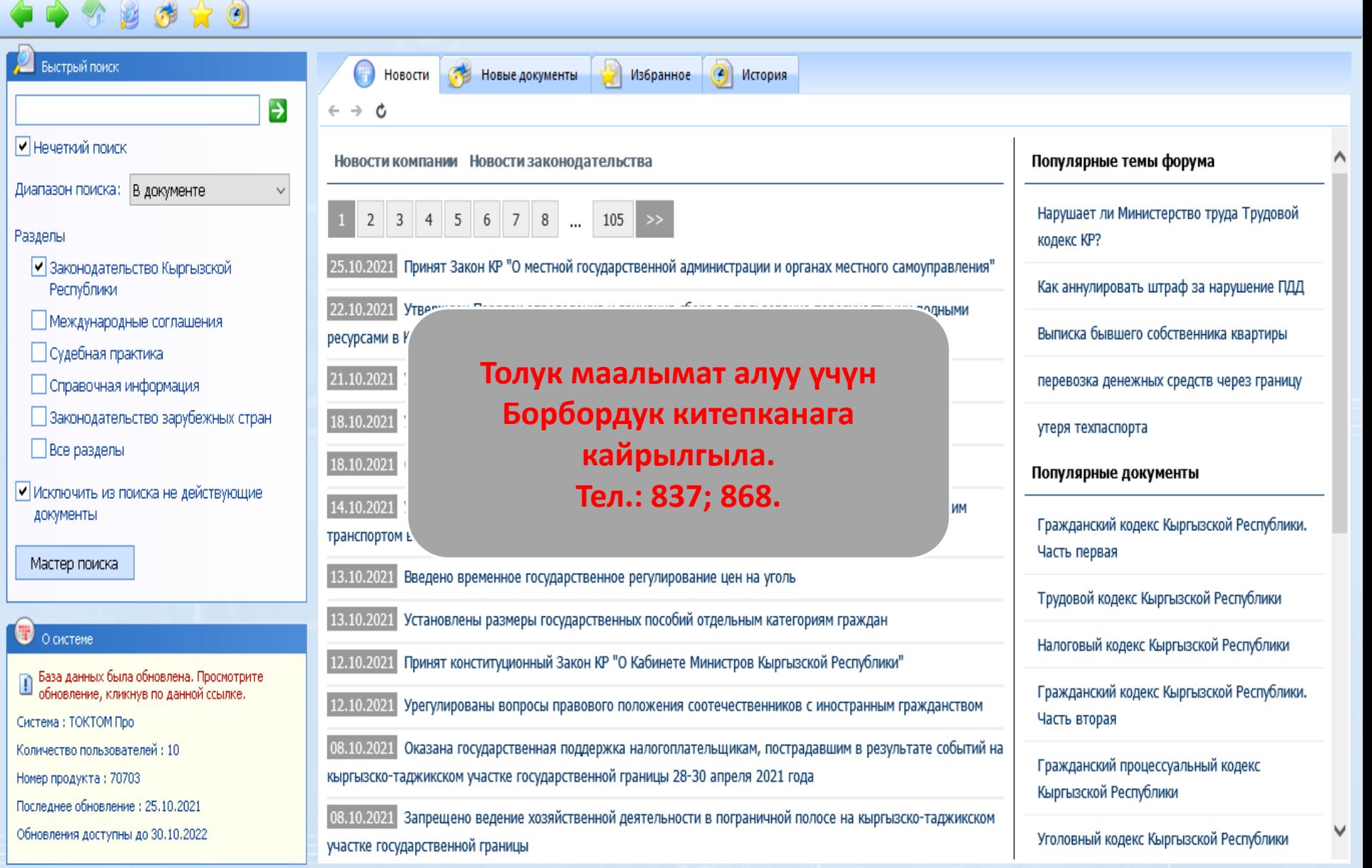

Готов

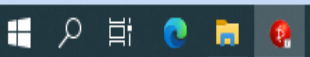

ВР ЦИФ СКРЛ